# **X-gateway Interface Addendum CC-Link Slave Interface**

**Doc.Id. JCM-1201-021 Rev. 1.10**

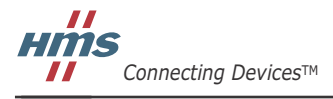

 $\blacksquare$   $\blacksquare$   $\blacksquare$ 

# 目次

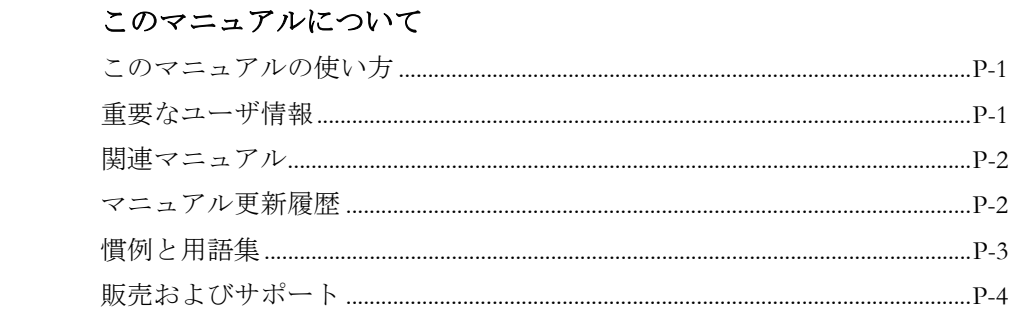

### 第1章

はじめに

### CC-Link スレーブ・インターフェースについて

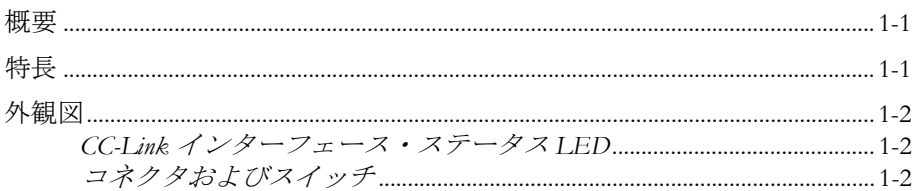

#### 設置とコンフィグレーション 第2章

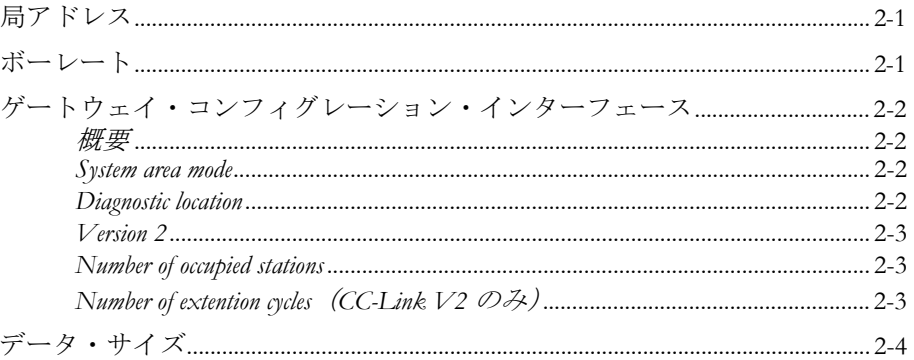

### 第3章

## データ交換

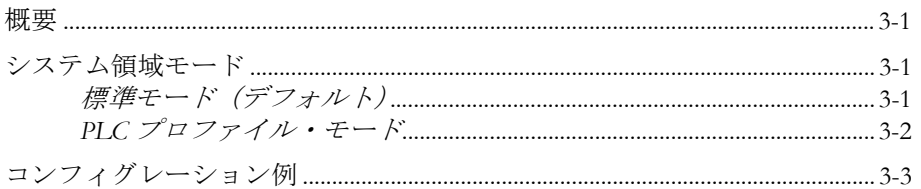

#### ネットワーク起動手順 第4章

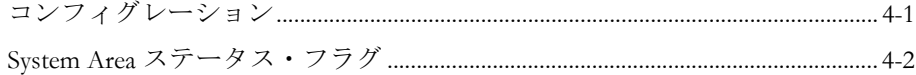

### アペンディックスA 技術仕様

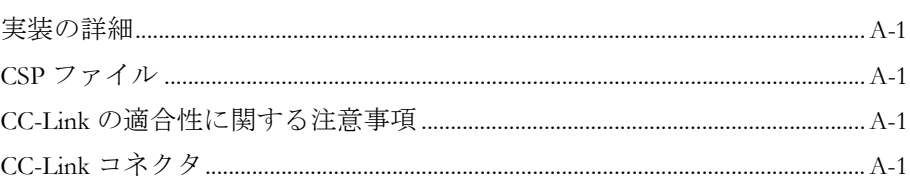

## <span id="page-4-1"></span><span id="page-4-0"></span>このマニュアルについて

## <span id="page-4-2"></span>このマニュアルの使い方

このマニュアルでは、Anybus X-gateway の CC-Link スレーブ・インターフェースを操作す る際に必要な、ネットワーク固有の機能と手順について説明します。Anybus X-gateway の 一般的な情報と操作手順については、"Anybus X-gateway User Manual" を参照してください。

このマニュアルの読者は、CC-Link ネットワーキング技術および一般的な通信システムに 精通していることを前提にしています。

詳細な情報や資料などについては、HMS のウェブサイト(www.anybus.com)を参照してく ださい。

### <span id="page-4-3"></span>重要なユーザ情報

このマニュアルに含まれるデータや説明には拘束力がありません。HMS Industrial Networks AB は、継続的な製品開発を旨とする当社のポリシーに則って、弊社の製品を改良する権 利を留保します。このマニュアルに含まれる情報は予告なく変更される場合があります。 ただし、HMS Industrial Networks AB は変更に関して義務を負うものではありません。HMS Industrial Networks AB はこのマニュアルに現れるあらゆるエラーに対して責任を負いませ  $h<sub>o</sub>$ 

この製品には多くのアプリケーションがあります。この装置の使用責任者は、アプリケー ションが該当する法律、規則、規定、および規格を含む全ての性能および安全要求事項を 満たしており、これを確認するために全ての必要な手順がとられたことを保証する必要が あります。

Anybus® は、HMS Industrial Networks AB の登録商標です。その他の全ての商標は、各所有 者の資産です。

警告: これはクラス A 製品です。国内の環境では、この製品は無線妨害を発生 させる可能性があります。この場合、ユーザは適切な対策をとる必要が あります。

**ESD** に関す る注意: この製品は ESD (Electrostatic Discharge:静電気放電)に敏感な部分が含ま れているため、ESD 対策が十分でない場合には破損する可能性がありま す。製品を直接手で扱うときは静電気対策が必要です。これらを行わな いと製品を破損させる可能性があります。

## <span id="page-5-0"></span>関連マニュアル

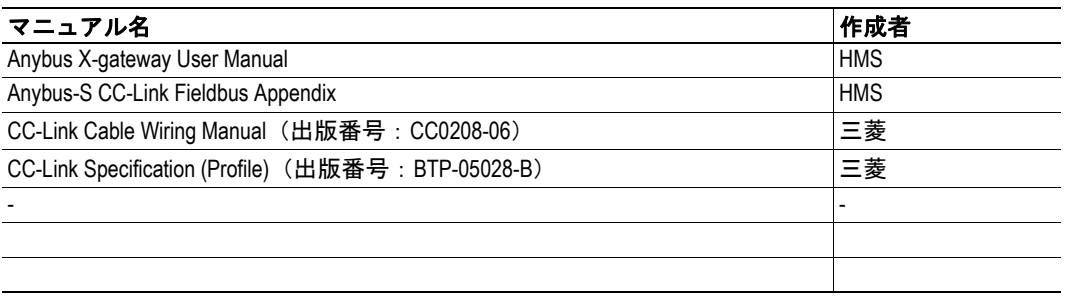

## <span id="page-5-1"></span>マニュアル更新履歴

最新の更新(**v1.00 ... v1.10**)

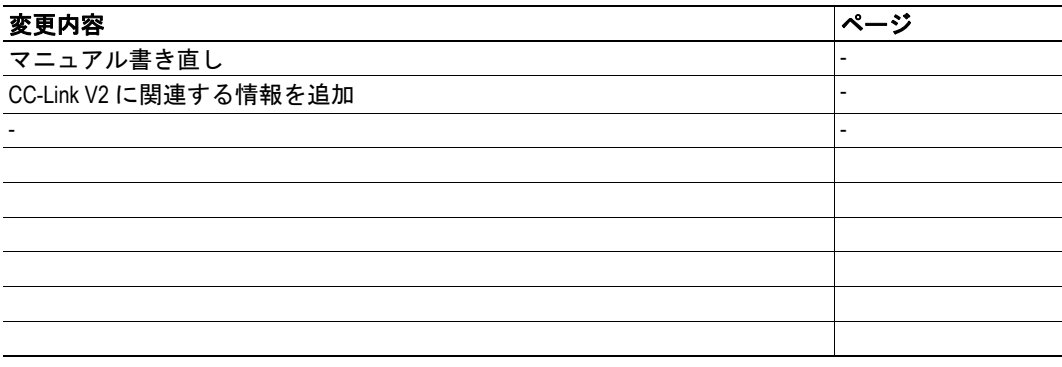

#### 改定版リスト

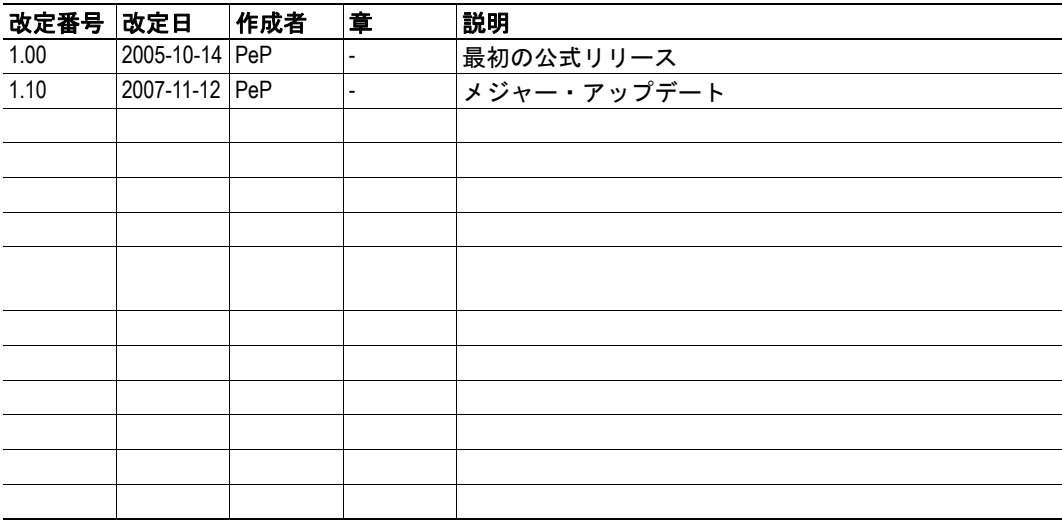

### <span id="page-6-0"></span>慣例と用語集

このマニュアルでは下記の慣例を使用しています。

- 番号が付いたリストは、連続した手順を示します。
- 黒丸が付いたリストは、手順ではなく情報を示します。
- 'X-gateway' という用語は、Anybus X-gateway を意味します。
- ' スレーブ・インターフェース ' という用語は、Anybus X-gateway の CC-Link スレー ブ・インターフェースを意味します。
- ' ユーザ・マニュアル ' という用語は、"Anybus X-gateway User Manual" を意味しま す。
- 16 進値は NNNNh というフォーマットで書かれます。NNNN は 16 進法の値です。
- 16/32 ビット値は、特に指示がないかぎり、通常は Motorola(ビッグ・エンディア ン)フォーマットで保存されます。

## <span id="page-7-0"></span>販売およびサポート

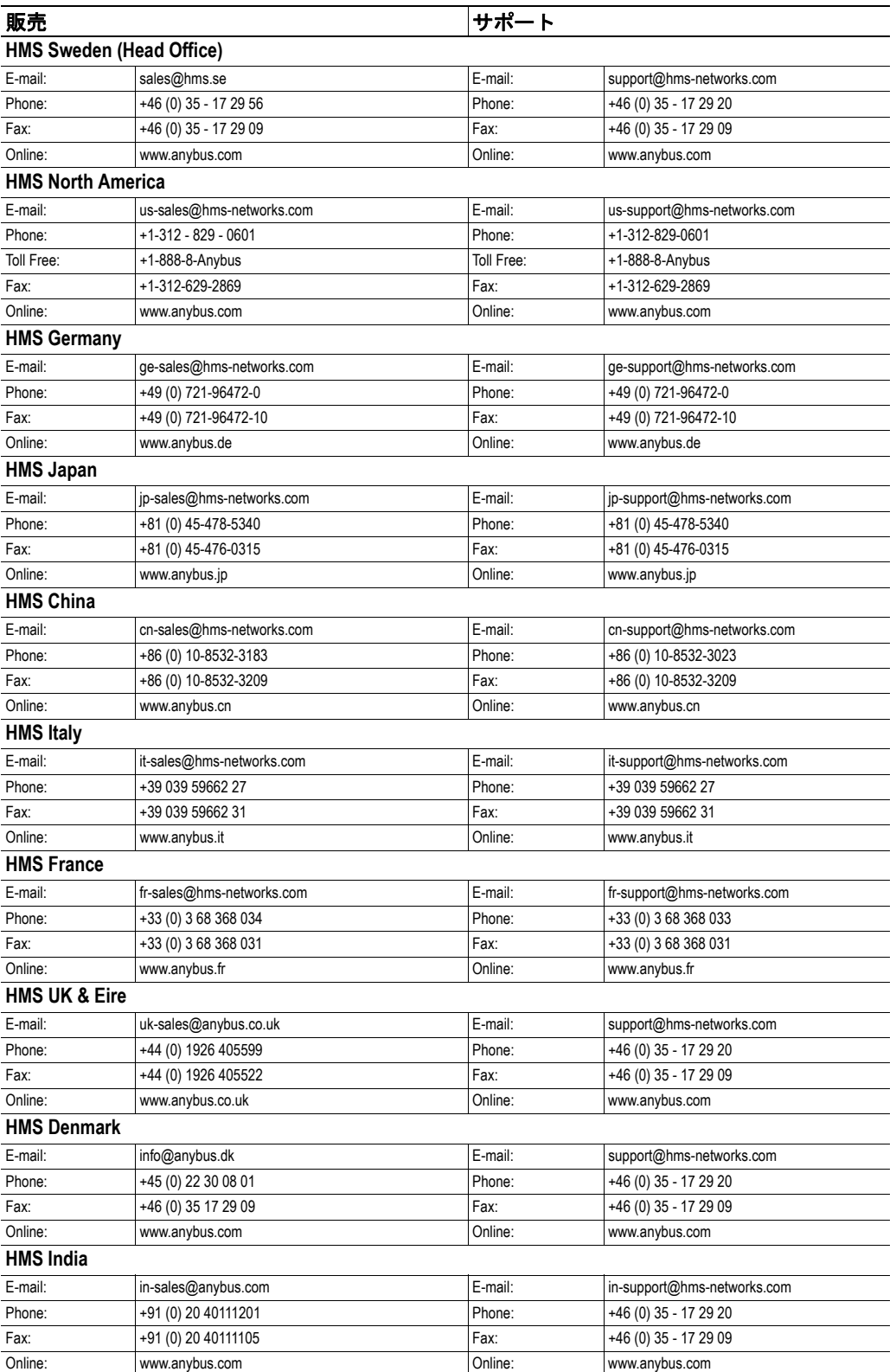

## <span id="page-8-1"></span><span id="page-8-0"></span>**CC-Link** スレーブ・インターフェースについて

### <span id="page-8-2"></span>概要

 X-gateway の CC-Link スレーブ・インターフェースでは、直流的に絶縁された CC-Link イ ンターフェースが実装されます。このインターフェースはスレーブ・デバイスとして機能 します。つまり、このインターフェースは CC-Link マスターによってアクセス可能ですが、 単独で通信を開始することはありません。

データは、以下のように 2 つのバッファを介して交換されます。

**•** 入力バッファ

このバッファは、他のネット ワークから転送されたデータ を保持します(つまり、CC-Link マスターによってリード 可能なデータ)。

**•** 出力バッファ

このバッファは、他のネット ワークへ転送されます(つま り、CC-Link マスターによっ てライト可能なデータ)。

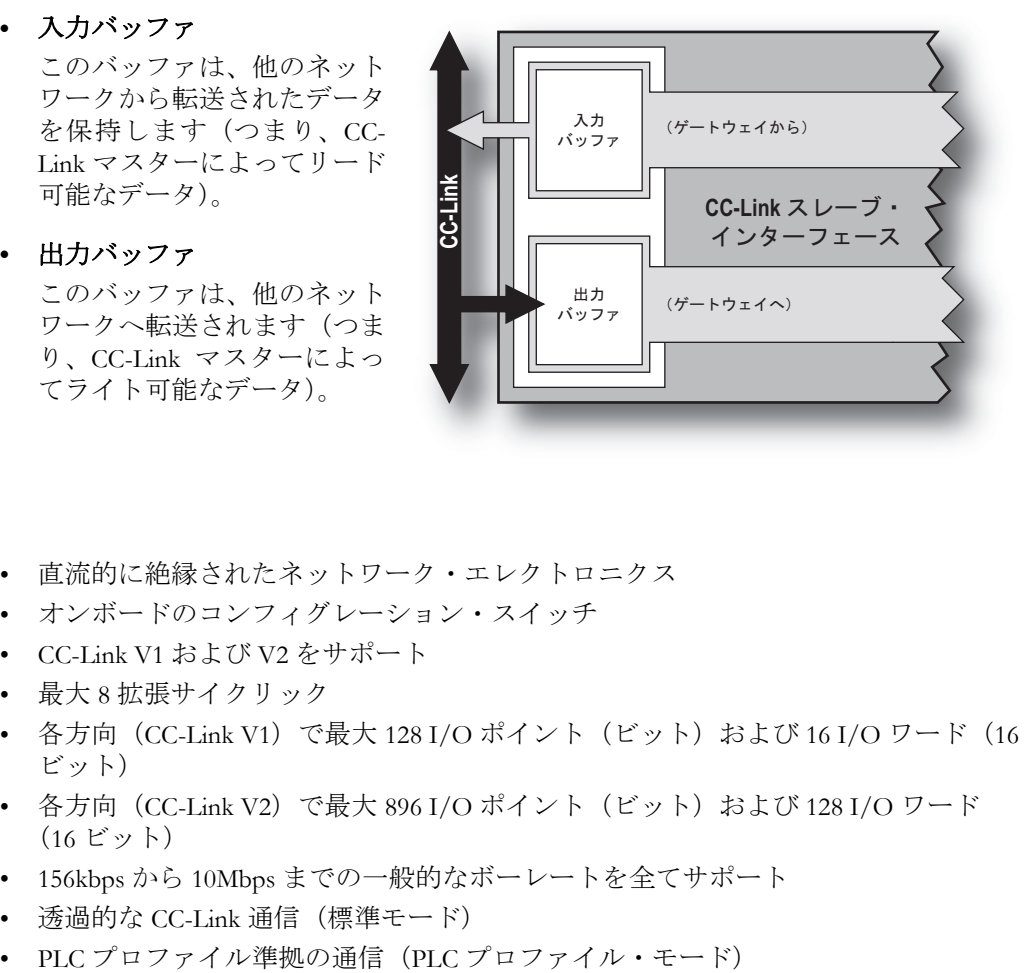

### <span id="page-8-3"></span>特長

- 直流的に絶縁されたネットワーク・エレクトロニクス
- オンボードのコンフィグレーション・スイッチ
- CC-Link V1 および V2 をサポート
- 最大 8 拡張サイクリック
- 各方向(CC-Link V1)で最大 128 I/O ポイント(ビット)および 16 I/O ワード(16 ビット)
- 各方向 (CC-Link V2) で最大 896 I/O ポイント (ビット) および 128 I/O ワード (16 ビット)
- 156kbps から 10Mbps までの一般的なボーレートを全てサポート
- 透過的な CC-Link 通信(標準モード)
- 

(上部に取り付けられたCC-Linkインターフェース)

### <span id="page-9-0"></span>外観図

#### (上部に取り付けられた **LED** 色 意味 CC-Linkインターフェース) RUN |グリーン 通常動作 オフ ネットワーク非参加、タイムアウ ------------------ RUN ŗ., ERRL RDLED SDLED ト・ステータス ERRL レッド CRC エラー、不正な局番号、また は不正なボーレート ゲートウェイ<br>ステータス オフ 通常動作 RDLED グリーン データ受信中 **ゲートウェイ**· ステータス<br>コンピュー オフ |データ受信中ではない RUN ERRL SDLED グリーン データ送信中 **RDLED**-----------------SDLED --------------------オフ |データ送信中ではない (下部に取り付けられた ゲートウェイ・ - (詳細については、ユーザ・マ CC-Linkインターフェース) ステータス ニュアルを参照)

### <span id="page-9-1"></span>**CC-Link** インターフェース・ステータス **LED**

### <span id="page-9-2"></span>コネクタおよびスイッチ

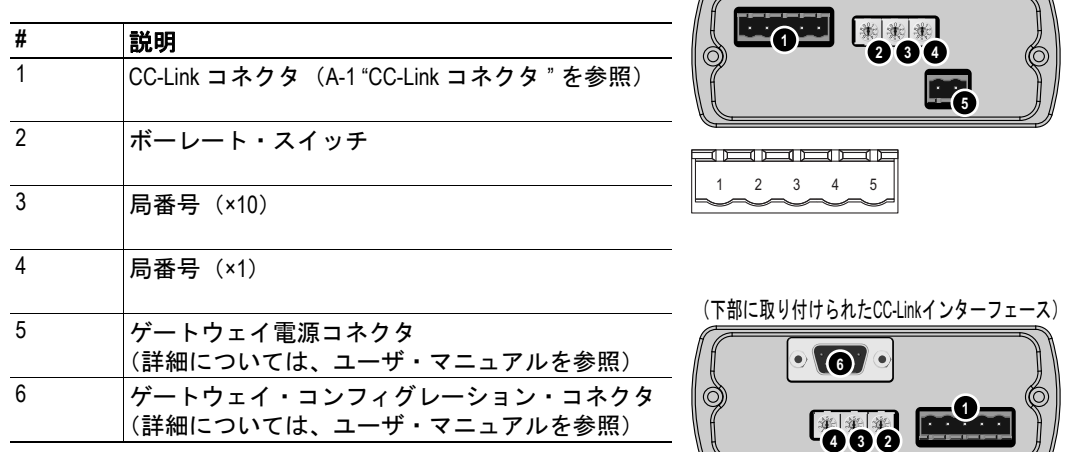

12345

# <span id="page-10-1"></span><span id="page-10-0"></span>設置とコンフィグレーション

## <span id="page-10-2"></span>局アドレス

局番号は、2 つのスイッチ(桁ごとに 1 つ)を使用して指定します。

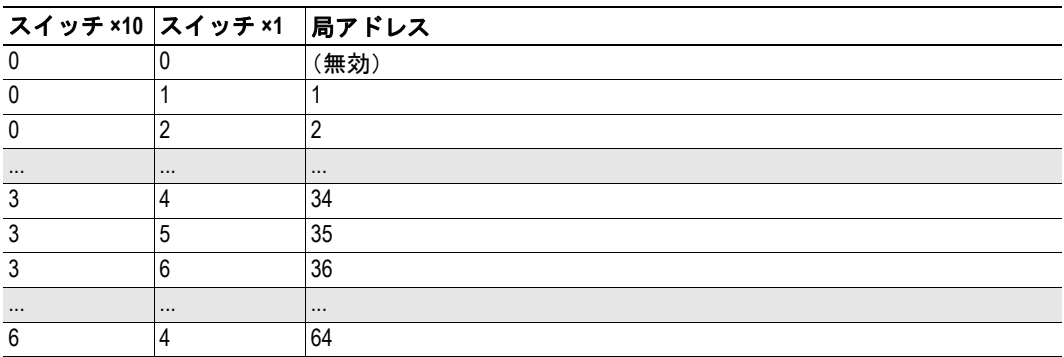

スイッチの理論上のアドレス範囲は1~64 ですが、占有局の数によっては、許容される 最も高い局アドレスが低くなる可能性があります。

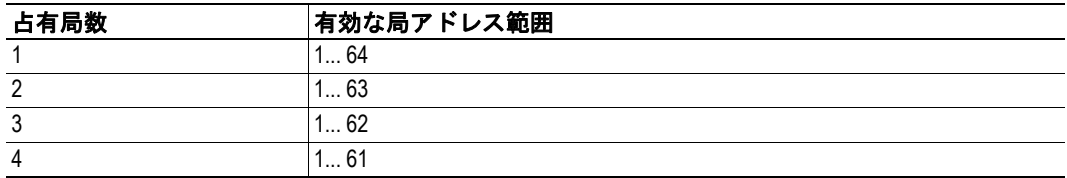

#### 例:

この例では、局アドレスは 42 になりま 局アドレス す。  $(4 \times 10) + (2 \times 1)$ 

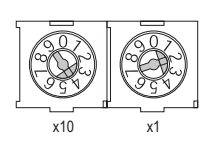

## <span id="page-10-3"></span>ボーレート

ボーレートは、スイッチを使用して指定します (図を参照)。

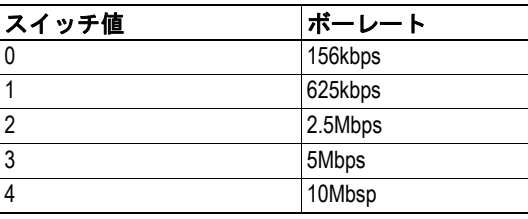

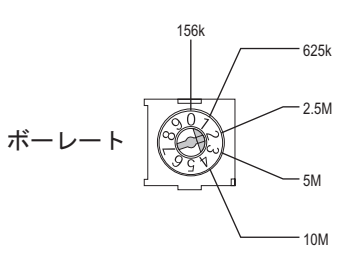

## <span id="page-11-5"></span><span id="page-11-0"></span>ゲートウェイ・コンフィグレーション・インターフェース

#### <span id="page-11-1"></span>概要

CC-Link スレーブ・インターフェースは、以下の CC-Link 特有の設定を備えています。

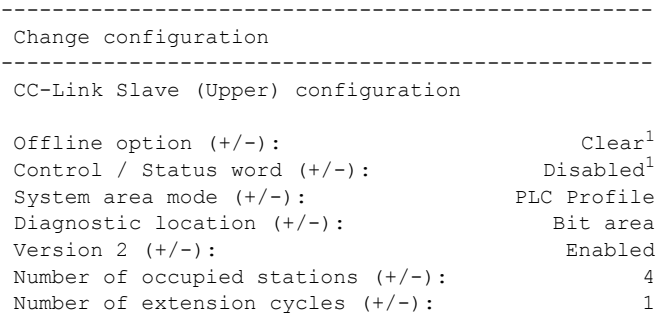

#### <span id="page-11-6"></span><span id="page-11-2"></span>**System area mode**

システム領域モードでは、CC-Link ハンドシェーキング・フラグの処理方法が決定されま す。

```
System area mode (+/-): [PLC Profile / Standard]
```
(+ (プラス) および - (マイナス) キーを使用して必要なシステム領域モードを選 択し、<Enter> を押します。)

下記も参照してください。

- 3-1 " [システム領域モード](#page-14-5) "
- 3-1 "標準モード (デフォルト) " ('Standard' 設定に対応)
- 3-2 "PLC [プロファイル・モード](#page-15-1) " ('PLC Profile' 設定に対応 )

#### <span id="page-11-3"></span>**Diagnostic location**

Diagnostic location では、Live List と Control Word/Status Word の位置が指定されます。これ は、1 つの占有局だけを備えた CC-Link V1 デバイスとして動作している場合に特に役立ち ます。そのような設定の Bit Area はこの情報で完全に埋まるからです。Diagnostic location を Word Area に変更すると、Bit Area を他のタスクに使用できるようになります。

Diagnostic location  $(+/-)$ : [Bit area / Word area] (+(プラス)および -(マイナス)キーを使用して必要な Diagnostic location を選択 し、<Enter> を押します。)

下記も参照してください。

• 3-3 " [コンフィグレーション例](#page-16-1) "

<span id="page-11-4"></span><sup>1.</sup> この設定の詳細については、"Anybus X-gateway User Manual" を参照してください。

#### <span id="page-12-0"></span>**Version 2**

デフォルトでは、インターフェースは CC-Link V1 デバイスとして動作します。オプション として、インターフェースを CC-Link V2 デバイスとして動作することもできます(CC-Link マスターによってサポートされている場合)。これにより、インターフェースは複数のバ ス・サイクルでより多くのバイトを交換できるようになります(「拡張サイクリック」機能)。

Version 2 (+/-): [Enabled/Disabled]

(+(プラス)および -(マイナス)キーを使用して必要な動作モードを選択し、 <Enter> を押します。)

下記も参照してください。

- 3-3 " [コンフィグレーション例](#page-16-1)"
- • [2-3 "Number of extention cycles](#page-12-2) (CC-Link V2  $\mathcal{O}(\mathcal{H})$ "

#### <span id="page-12-1"></span>**Number of occupied stations**

バス上で交換するデータの量は、占有局数と拡張サイクリック数 (CC-Link V2 のみ)の組 み合わせによって決定されます。占有局数はインターフェースの最大可能局番号に影響 を及ぼすことに注意してください。

注意:CC-Link V1 デバイスとして動作している場合、拡張サイクリックは使用できません。

Number of occupied stations  $(+/-):$  [1... 4]

(+(プラス)および -(マイナス)キーを使用して必要な占有局数を指定し、<Enter> を押します。)

下記も参照してください。

- 3-3 " [コンフィグレーション例](#page-16-1) "
- 2-1 " [局アドレス](#page-10-2) "
- $\bullet$  [2-3 "Version 2"](#page-12-0)
- • [2-3 "Number of extention cycles](#page-12-2) (CC-Link V2  $\oslash$   $\rightarrow$  )"

#### <span id="page-12-2"></span>**Number of extention cycles**(**CC-Link V2** のみ)

注意:この設定は、CC-Link V2 デバイスとして動作している場合にのみ適用できます。

バス上で交換するデータの量は、占有局数と拡張サイクリック数の組み合わせによって決 定されます。

Number of extension cycles  $(+/-):$  [1, 2, 4 or 8]

(+(プラス)および -(マイナス)キーを使用して必要な拡張サイクリック数を指 定し、<Enter> を押します。)

- 3-3 " [コンフィグレーション例](#page-16-1) "
- • [2-3 "Number of occupied stations"](#page-12-1)
- $\cdot$  2-3 "Version  $2$ "

## <span id="page-13-0"></span>データ・サイズ

CC-Link では、バス上で交換されるバイト数は占有局数と拡張サイクリック数によって異 なります(下の表を参照)。

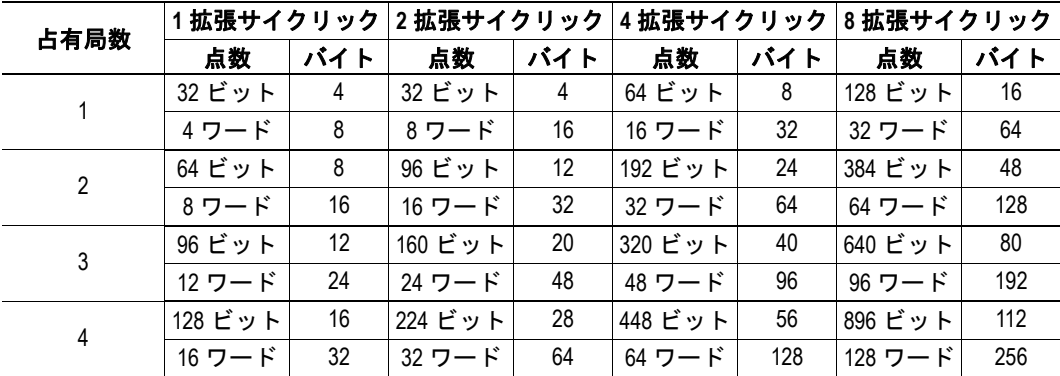

注意: CC-Link V1 デバイスとして動作している場合、拡張サイクリック数は実質的に1に 固定されます。

- 3-3 " [コンフィグレーション例](#page-16-1) "
- • [2-3 "Number of occupied stations"](#page-12-1)
- • [2-3 "Version 2"](#page-12-0)
- • [2-3 "Number of extention cycles](#page-12-2) (CC-Link V2  $\oslash$   $\mathcal{H}$ ) "

## <span id="page-14-1"></span><span id="page-14-0"></span>データ交換

### <span id="page-14-2"></span>概要

CC-Link インターフェースの X-gateway 実装にはパラメータ・データに相当するものがない ため、インターフェースによって交換されるデータは全て(サイクリック)I/O データと みなされます。

X-gateway の CC-Link スレーブ・インターフェースは、"CC-Link Specification( 出版番号:BTP-05028-B)" に従って通信を行います。つまり、Bit Area 内の最後の 16 ビットは各種 CC-Link 通信フラグ用に予約され、データ交換に使用することはできません。ネットワーク通信の セットアップ時には、この挙動(他のほとんどのネットワーキング・システムと多少異な る)を考慮に入れる必要があります。

ゲートウェイは、これらのフラグに関して 2 つの異なる動作モード(システム領域モー ド)を提供します。

下記も参照してください。

- 3-1 "[標準モード\(デフォルト\)](#page-14-4)"
- 3-2 "PLC [プロファイル・モード](#page-15-0) "
- 2-2 " [ゲートウェイ・コンフィグレーション・インターフェース](#page-11-5) " [\(2-2 "System area](#page-11-6)  [mode"](#page-11-6))

### <span id="page-14-5"></span><span id="page-14-3"></span>システム領域モード

### <span id="page-14-6"></span><span id="page-14-4"></span>標準モード (デフォルト)

このモードでは、Bit Area が透過的に交換されます。特定の通信プロファイルを使用する 場合は、そのプロファイルをアプリケーション PLC(他のネットワーク上の PLC)で完全 に実装する必要があります。

アプリケーションから見ると、これは CC-Link ネットワークが起動後に直ちにオンライン になったかのように見えます。実際には、使用している CC-Link マスターのタイプとその CC-Link マスターの動作がどのようにセットアップされているかによって上記のようにな る場合とならない場合があります。これは、CC-Link ではデータの有効性が上位のレイヤ で判断されるためです。つまり、CC-Link マスターが CC-Link インターフェースとデータ を交換しているにもかかわらず、そのデータは CC-Link System Area のハンドシェーキン グ・フラグに応じて有効または無効とみなされる可能性があります。

これが厳密にどのように実装されるのかについての説明は、このマニュアルの範囲を越え ています。アプリケーション PLC (他のネットワーク上の PLC)は、CC-Link 仕様で定義 されたプロファイルのいずれかに従って、CC-Link System Area フラグを単独で処理します。 ただし、ほとんどのマスターは動作のために System Area ビットを使用する必要がないこ とに注意してください。つまり、これらのフラグが未処理のままであっても、CC-Link イ ンターフェースはデータを交換できる可能性があります。

- 3-2 "PLC [プロファイル・モード](#page-15-0) "
- 2-2 " [ゲートウェイ・コンフィグレーション・インターフェース](#page-11-5) " [\(2-2 "System area](#page-11-6)  [mode"](#page-11-6))

### <span id="page-15-1"></span><span id="page-15-0"></span>**PLC** プロファイル・モード

このモードでは、ゲートウェイは CC-Link PLC プロファイルに従って CC-Link System Area ハンドシェーキング・フラグを自動的に処理します。

これは、ゲートウェイがデータ交換を開始するためにはアプリケーション PLC (他のネッ トワーク上の PLC)から特定のフラグを管理する必要があるということも意味しているの で注意してください。

**• System Area** バイト **0**(出力)

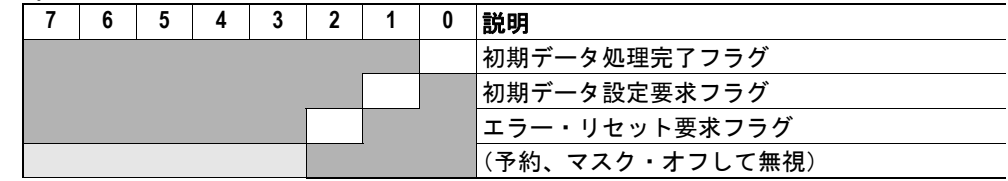

**• System Area** バイト **1**(出力)

(予約、無視する)

**• System Area** バイト **0**(入力)

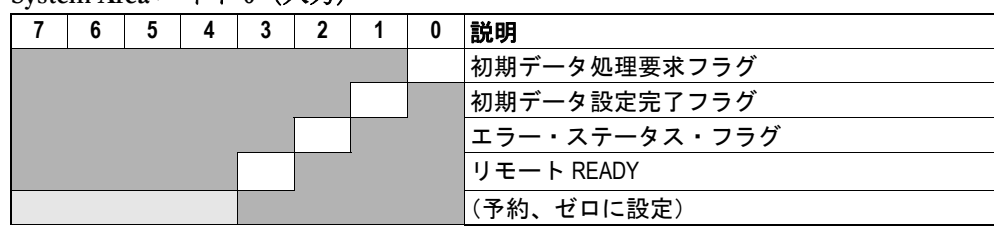

**• System Area** バイト **1**(出力) (予約、ゼロに設定)

注意:これらのフラグの詳しい意味については、CC-Link 仕様を参照してください。

- 3-1 "[標準モード\(デフォルト\)](#page-14-4)"
- 4-1 " [ネットワーク起動手順](#page-17-3) "
- 2-2 " [ゲートウェイ・コンフィグレーション・インターフェース](#page-11-5) " [\(2-2 "System area](#page-11-6)  [mode"](#page-11-6))

## <span id="page-16-1"></span><span id="page-16-0"></span>コンフィグレーション例

#### 例 *1*

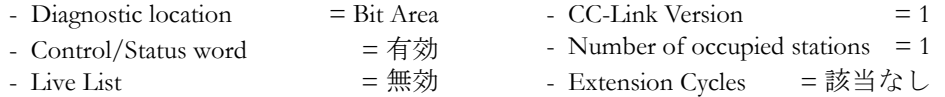

注意:以下に示すように、Bit Area はステータス情報で占有されるため、データ交 換には使用できません。

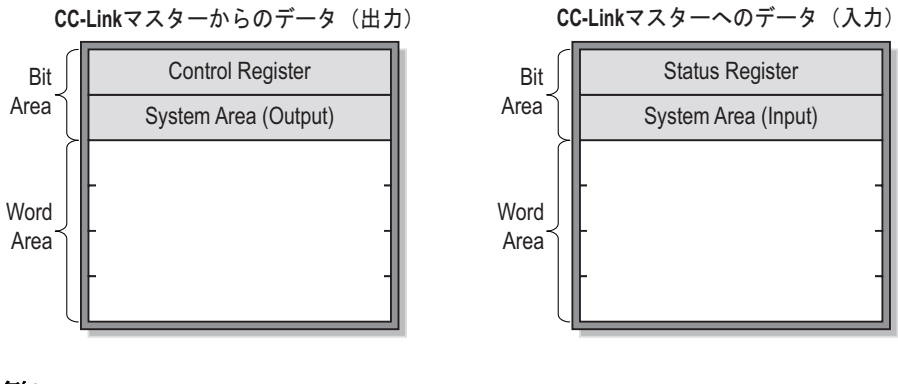

#### 例 *2*

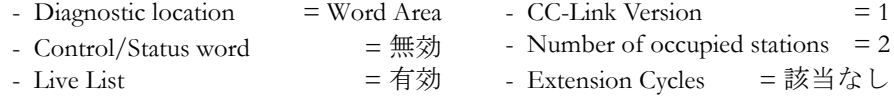

注意:以下に示すように、Live List は Word Area 内にあるため、Bit Area はデータ交 換用に開放されます。

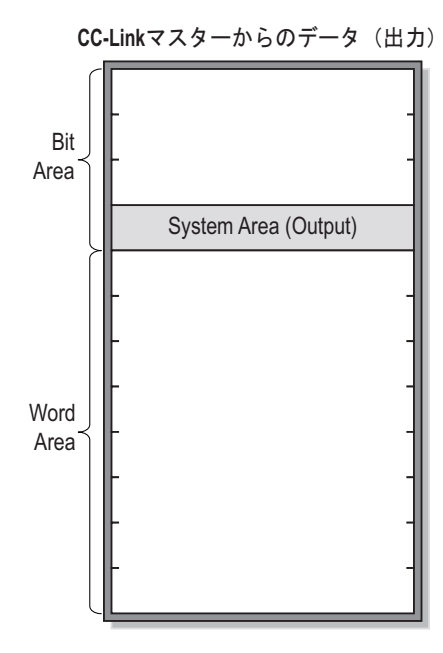

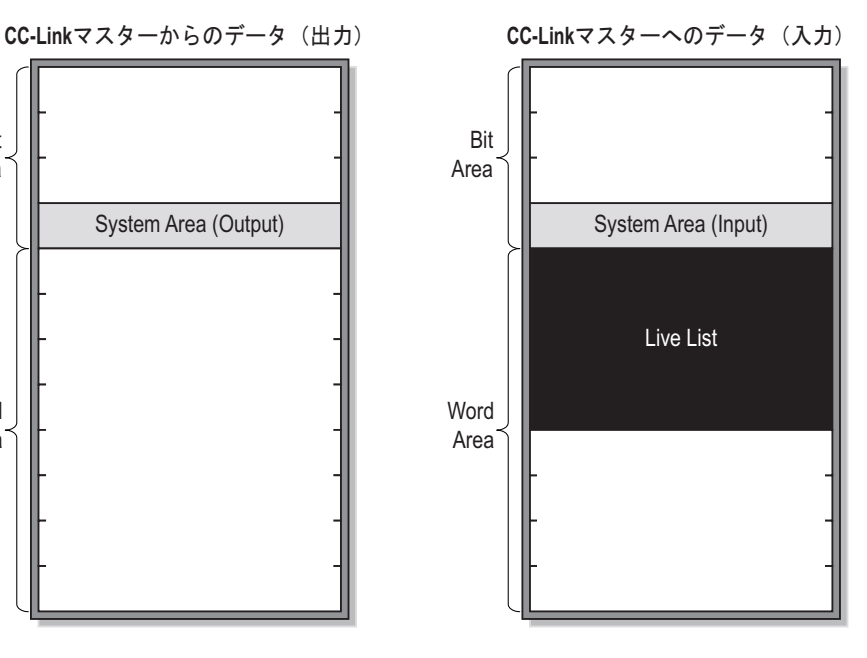

## <span id="page-17-3"></span><span id="page-17-1"></span><span id="page-17-0"></span>ネットワーク起動手順

## <span id="page-17-2"></span>コンフィグレーション

以下の例では、三菱製 CC-Link コンフィグレーション・ツールでゲートウェイを使用する 方法を示します。

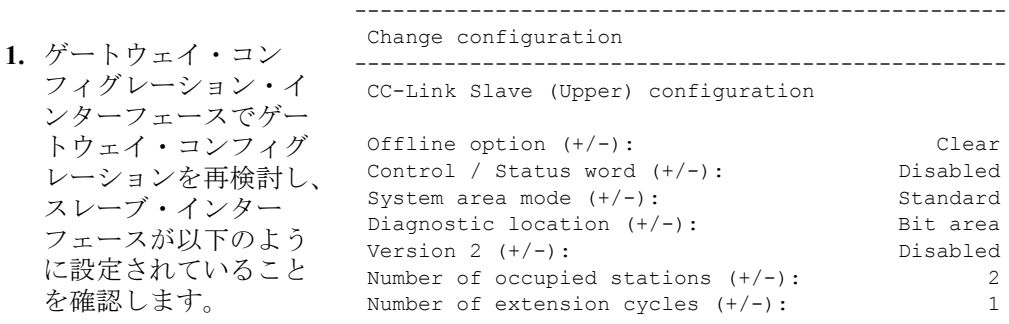

**2.** CC-Link コンフィグレーション・ ツールで、使用するマスターのタイ プをセットアップし、ゲートウェイ を 'Remote device station' としてコン フィグレーションに追加します。

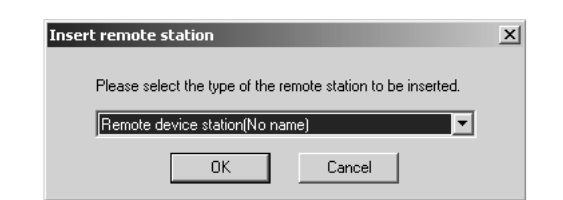

**3.** 以下のように、2 つの占有局としてセットアップされるようにリモート・デバイス 局を編集します。

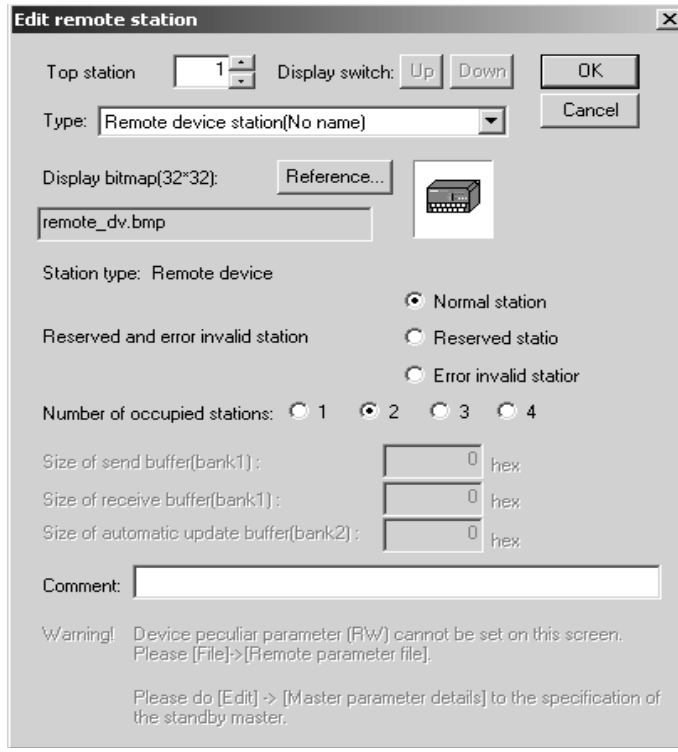

**4.** これで、リモート・デバイス局はデータを交換できるようになります('Remote Station Monitor/Test' を使用してテストしてください)。

### <span id="page-18-0"></span>**System Area** ステータス・ フラグ

注意:以下の情報は、システム領域モー ドが'PLC Profile'に設定されている場合 にのみ適用されます。

先に述べたように、System Area は CC-Link ステータス・フラグを保持します。 CC-Link インターフェースでデータ交 換を開始するためには、ネットワーク 通信の開始時に、このフローチャート に従ってこれらのフラグの一部を処理 および設定する必要があります。

- • [2-2 "System area mode"](#page-11-6)
- 3-2 "PLC [プロファイル・モード](#page-15-1) "

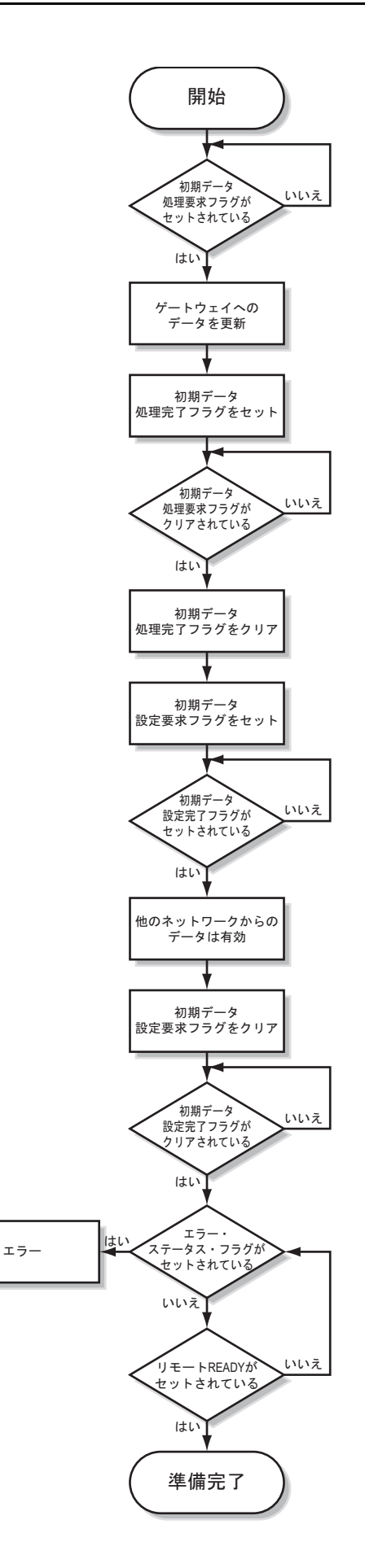

## <span id="page-19-1"></span><span id="page-19-0"></span>技術仕様

### <span id="page-19-2"></span>実装の詳細

- 完全な CC-Link スレーブ機能と BTP-05027-B との適合性
- 透過的な CC-Link 通信(標準モード)
- PLC プロファイル準拠の通信(PLC プロファイル・モード)
- 直流的に絶縁されたネットワーク・エレクトロニクス
- オンボードのコンフィグレーション・スイッチ
- CC-Link V1 および V2 をサポート
- 最大 8 拡張サイクリック
- 各方向 (CC-Link V1) で最大 128 I/O ポイント (ビット) および 16 I/O ワード (16 ビット)
- 各方向 (CC-Link V2) で最大 896 I/O ポイント (ビット) および 128 I/O ワード (16 ビット)
- 156kbps から 10Mbps までの一般的なボーレートを全てサポート
- PLC プロファイルをサポート
- ベンダ・コード: 0212h (HMS Industrial Networks)
- モデル・コード:0001h(PLC)

### <span id="page-19-3"></span>**CSP** ファイル

CC-Link ネットワーク内の各デバイスは、CSP(CC-Link System Profile)ファイルに関連付 けられます。このファイルは、ネットワーク・コンフィグレーション・ツールによって使 用され、デバイスの記述を保持します。

CC-Link スレーブ・インターフェースの CSP ファイルは、HMS に連絡して入手するか、 HMS のウェブサイト (www.anybus.com) から直接ダウンロードすることができます。

### <span id="page-19-4"></span>**CC-Link** の適合性に関する注意事項

この製品は、スタンドアロンでテストされており、"CC-Link Conformance Test specification (出版番号:BCN-89396)" に準拠しています。適合性テストの詳細については、HMS また は CC-Link にお問い合わせください。

### <span id="page-19-6"></span><span id="page-19-5"></span>**CC-Link** コネクタ

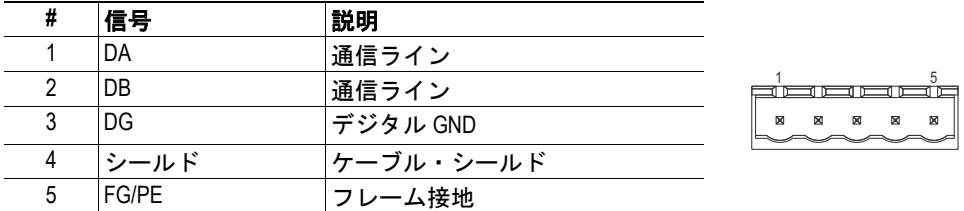

ケーブルと配線の詳細については、"CC-Link Cable Wiring Manual(出版番号:CC0208-06)" を参照してください。